# Using 1–Wire™ Devices On the Raspberry Pi

Rusty Haddock/AE5AE

March 21, 2015

A data bus

Developed by Dallas Semiconductor (now Maxim Integrated)

Low power

Low speed

Low connector

Serial protocol - Master/slave

- 1. Parallel port
- -2. GPIO
- -3. Serial Adapter (DS9097U)
- -4. I<sup>2</sup>C Adapter (DS2482)
- -5. USB Adapter (DS2490)
- -6. Ethernet

Each slave device has 64-bit ID

- -1. Factory programmed (no user prgm)
- -2. Unique ID (custom avail.)
- -3. Unalterable

| 8-BIT CRC |     | 48-BIT SERIAL NUMBER |     | 8-BIT FAMILY CODE (28h) |     |
|-----------|-----|----------------------|-----|-------------------------|-----|
| MSB       | LSB | MSB                  | LSB | MSB                     | LSB |

Operates from 2.8V to 5.25V

- -1. Power can come from 1-Wire data line (parasitic supply).
- -2. Separate power line.

Packages

- -1. TO-92 (transistor-like)
- -2. Small IC packaging (TSOC, SOIC, SOT23).
- -3. iButtons 16-mm, stainless steel case.
- -4. Generally low pin count packages,

Identification only

- -PCB Id and Authentication
- -Accessory/peripheral ID
- -Access control (ID badges)
- -Asset management

#### Control

- -GPIO bits
- -A/D conversion

Temperature

Time

- -32-bit counter 136-yr period.
- -iButton has battery & crystal built-in.

#### NV SRAM

- -With SHA-1 crypto, used as secure token for electronic cash
- -Validation of PCB and validation of EEPROMs
- OTP (one time programmable) EPROM
  - -Network address (MAC)
  - -PCB ID.
- EEPROM
  - -PCB ID
  - -Monitor medical consumables

#### SHA-1 secure EEPROM

- -1. Electronic cash
- -2. Challenge and response security.
- Logging
  - Temperature
  - -Hi-res temperature
  - -Passwd protection
  - Temp & humidity
  - -2- & 8-K bytes of memory

#### 1W devices emulated by small $\mu C$

-Text LCD Controller (Louis Swart .ZA, and others)

DalSemi used a combination of switches, temperature sensors, and other miscellaneous devices to produce a prototype weather station.

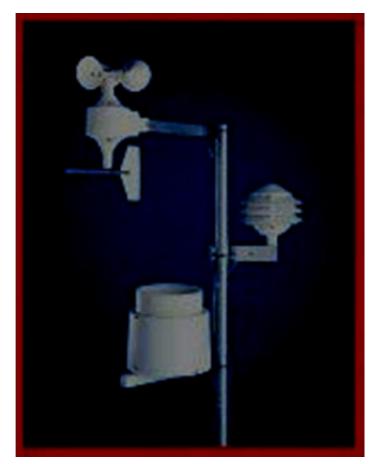

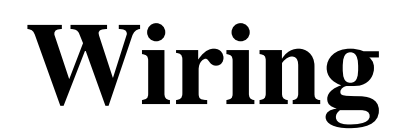

#### Pull up

- -Data line requires a pullup resistor.
- -4.7K ohms to +V, less if long distance or large # 1W
- -Use MOSFET for strong pullup if processor can't handle current.

One wire

Two wires

Three wire

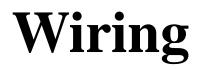

#### Cables

- -Gray nylon telephone cable
- -CAT-5

#### Connectors

- -RJ-12 (standard)
- -Screw block

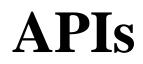

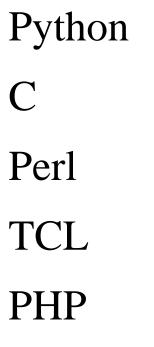

#### "apt-cache search 1-wire" and see!

# **Using One Wire File System OWFS**

Easy to use, especially from shell.

- -Just use 'cat' to read.
- -Sudo apt-get install owfs owfs-doc
- -Optional web access to 1-wire devices
- -/etc/owfs.conf needs tweaking before use.

Comment out "server: FAKE"

#### Add FAHRENHEIT

Remove Localhost from "server : localhost:port = 4304

### **Using One Wire File System OWFS**

Two way to access your 1-Wire bus

-'sudo owfs -c /etc/owfs.conf -m /mnt/1wire -u -F" Browse directories

Get data from device with simple 'cat'

- 'Start owserver and companion servers
  - View 1-wire network using web browser. Use 'ftp' client (?)

-<terminal session>

# **Using GPIO**

A little trickier

- -Add "dtoverlay=w1-gpio,gpiopin=4" to /boot/config.txt and reboot.
- -Wire +3.3v, GND, and GPIO4 (pin 7) todevices.
- -"sudo modprobe w1-gpio"
- -"sudo modprobe w1-therm

- <terminal session>

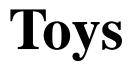

Thermocrons (DS1921) LCD Display controller USB Master Reed switches and LEDs board DS9091K Demo & Development Kit TINI System

### **For More Information**

#### **Maxim Integrated**

http://www.maximintegrated.com/en/app-notes

Hobby Boards http://www.hobby-boards.com

**One Wire File System** http://owfs.org

**Family Code List** 

http://owfs.org/index.php?page=family-code-list

Just Google "one wire"!